\*「 」内はメニュー名及びメッセージ内容、[ ]内は項目キー及びキーボードキーの種類を意味します。

① 「メインメニュー」より「データ分析」→「頻度表(保)」を選択します。

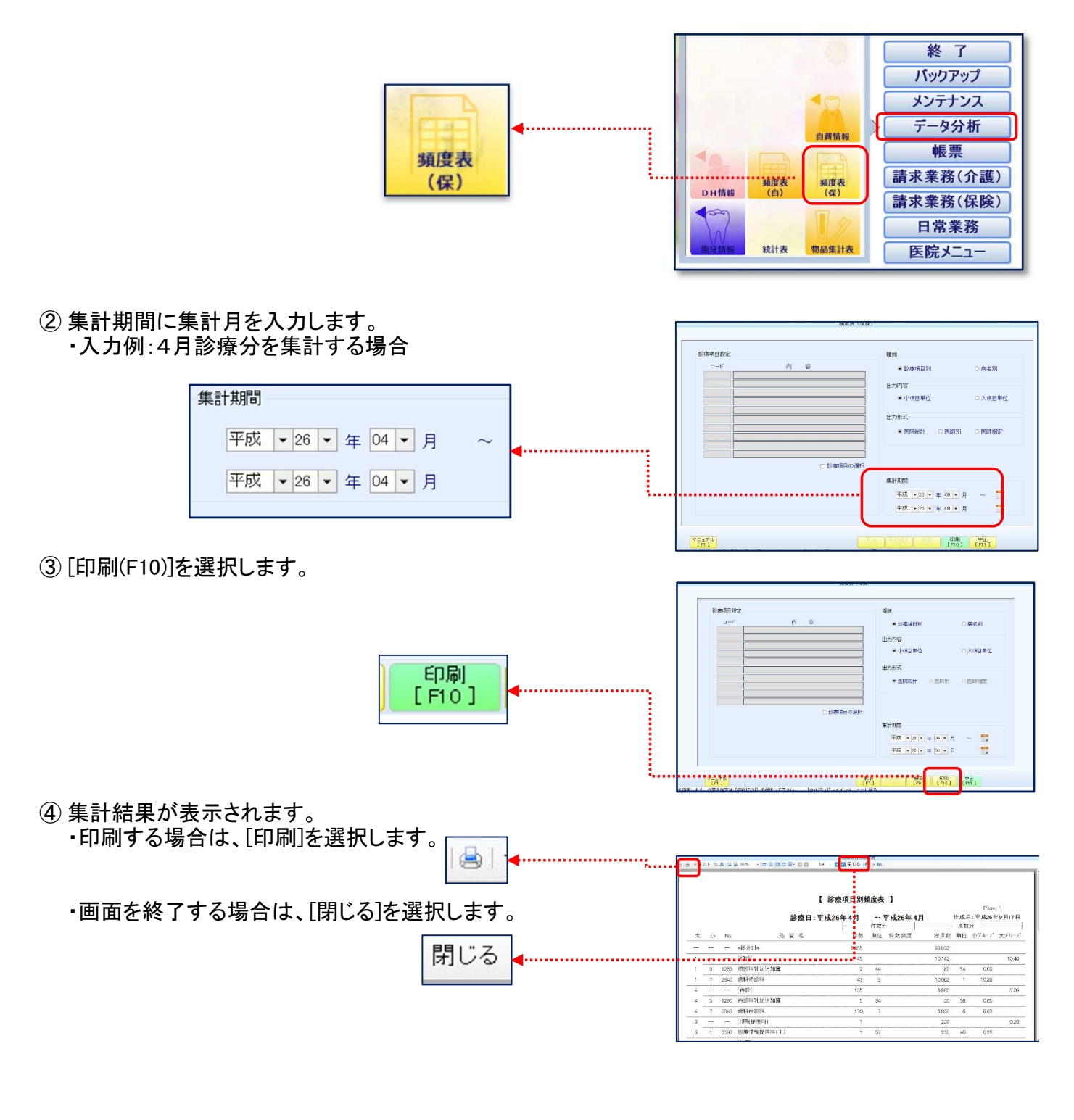

⑤ 病名による患者数を検索したい場合は病名を選択し、 [印刷(F10)]を選択します。

● 病名別

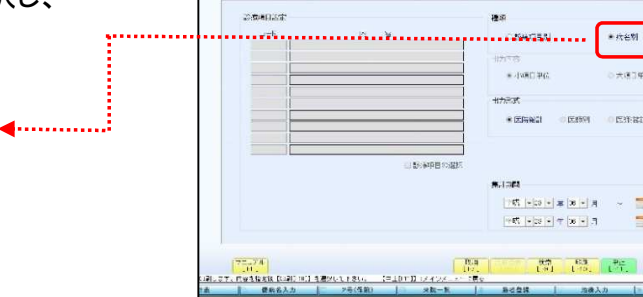

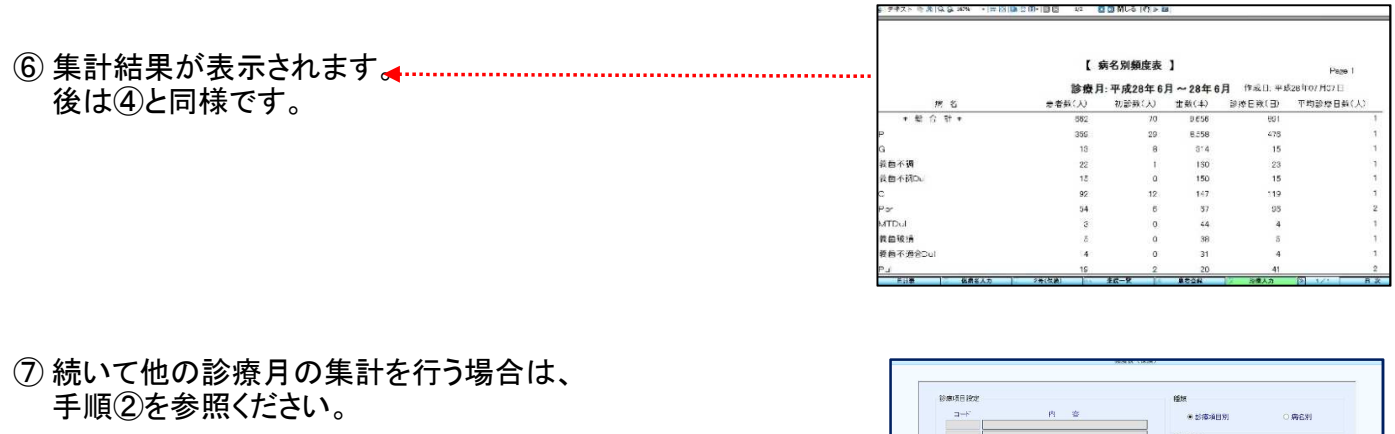

メインメニューに戻る場合は、[中止(F11)]を 選択します。

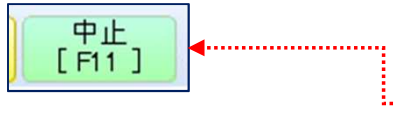

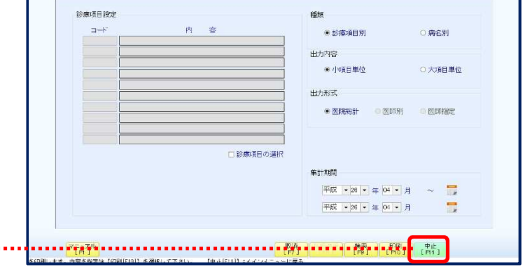

以上 株式会社アイデンス マニュアルを改変